# ONLINE HELP

CLV640 Bar Code Scanner

Advanced Line

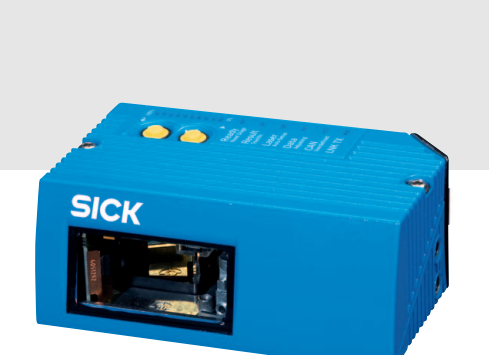

PACK

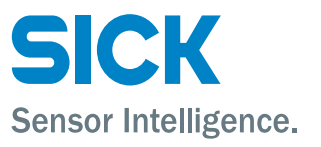

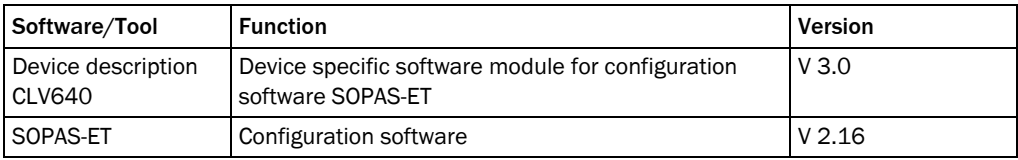

# Copyright

Copyright © 2008 SICK AG Waldkirch Auto Ident, Werk Reute Nimburger Strasse 11 79276 Reute Germany

# **Trademark**

Windows 2000™, XP™, Vista<sup>™</sup> and Internet Explorer<sup>™</sup> are registered trademarks or trademarks of the Microsoft Corporation in the USA and other countries. Acrobat™ Reader<sup>™</sup> is a trademark of Adobe Systems Incorporated.

 $\mathbf{1}$  $\overline{2}$ 

# **Table of contents**

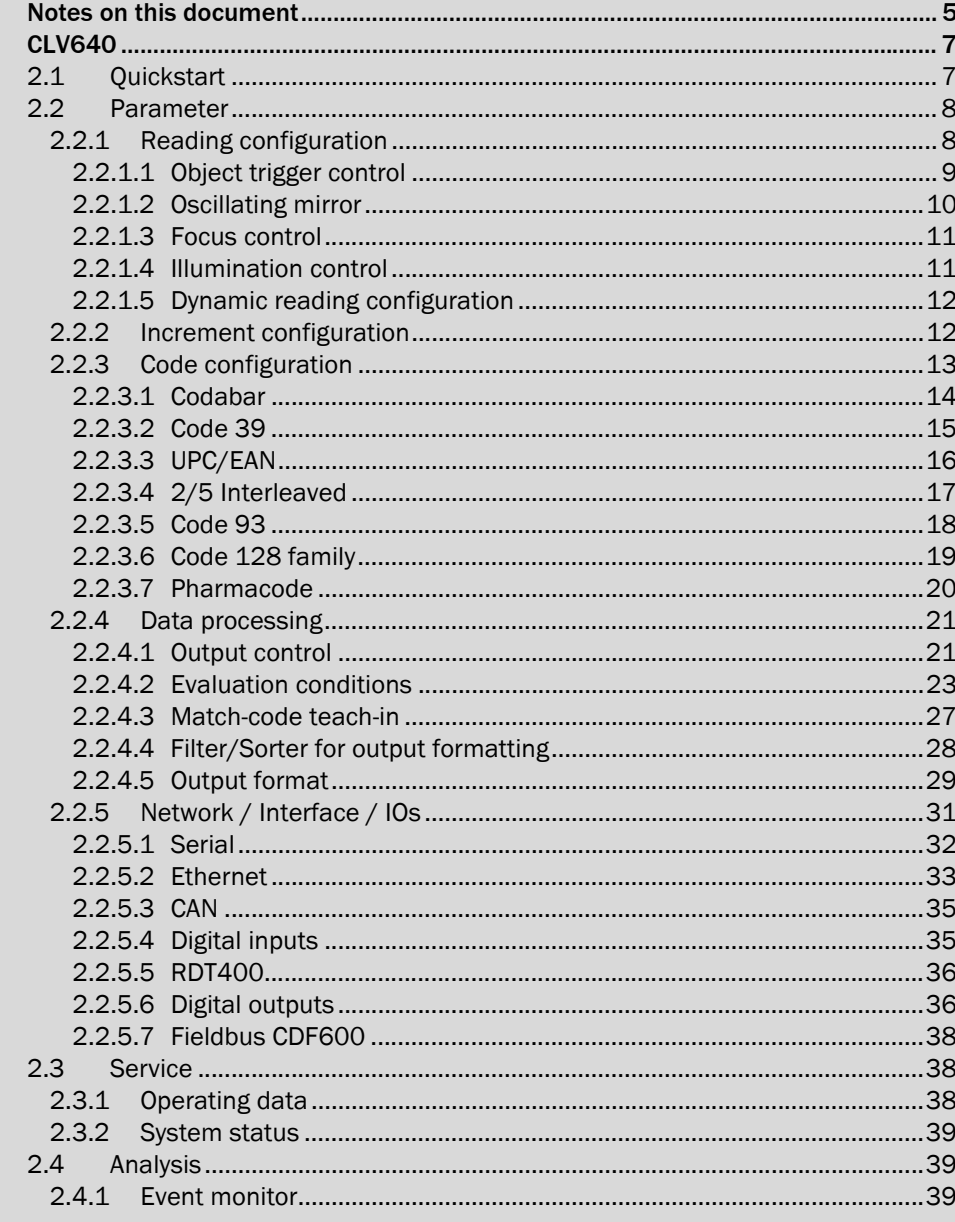

# <span id="page-4-0"></span>1 Notes on this document

Purpose This document provides instructions for technical staff on the configuration of the barcode scanner CLV640 with the SOPAS-ET software.

> This document provides information to all parameters which are required for the operation of the barcode scanner.

Target group The target group of this document is persons entrusted with the following activities:

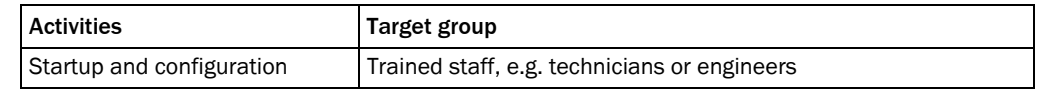

Tab. 1-1: Target group

Depth of information This document contains all the information required for on-site configuration of the barcode scanner. The pre-assembled configuration (basic configuration) of the barcode scanner is set for use as a stand-alone device.

> Information on mounting, installation, maintenance and troubleshooting are listed in the operating instructions of the barcode scanner (document no. 8011975).

- Important Further information on the design of the barcode scanner as well as the barcode technology is available from SICK AG, Auto Ident division. On the Internet at www.sick.com.
- Used symbols To provide easier access some information in this document is emphasised as follows:
	- Reference Blue underlined font shows a reference to more detailed information.

This symbol refers to special features.

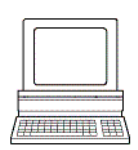

This symbol refers to additional settings in the configuration software SOPAS-ET.

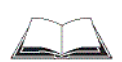

This symbol refers to additional technical documents.

# <span id="page-6-0"></span>2 CLV640

# <span id="page-6-1"></span>2.1 Quickstart

Quickstart The parameters of the *Quickstart* group are used to set the code type and the scan frequency. Furthermore, the code reading process can be started and evaluated manually.

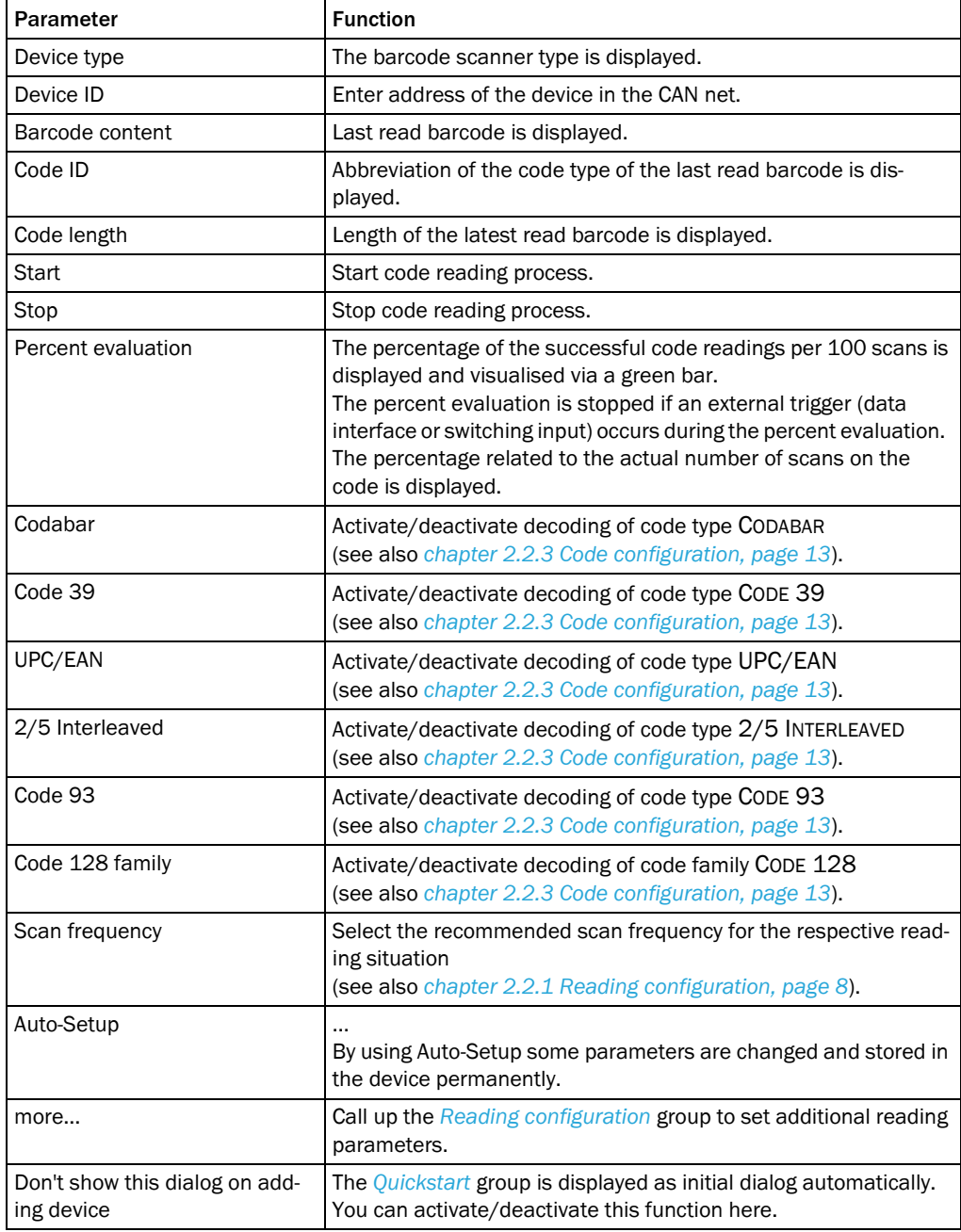

Important Default values, min. and max. values are displayed at PARAMETER INFO on the SOPAS-ET interface.

# <span id="page-7-0"></span>2.2 Parameter

General Activate/deactivate password protection via the parameters of the *General* group.

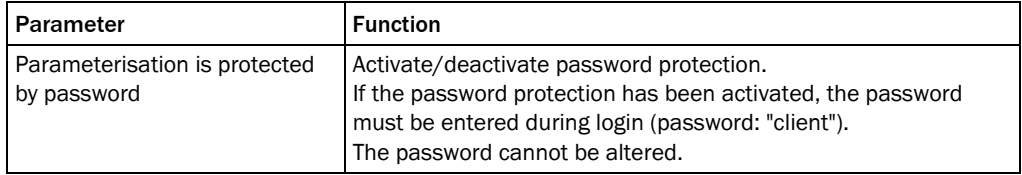

# <span id="page-7-1"></span>2.2.1 Reading configuration

Codelabel properties The parameters of the *Codelabel properties* group are used to set the reading parameters and the barcode properties.

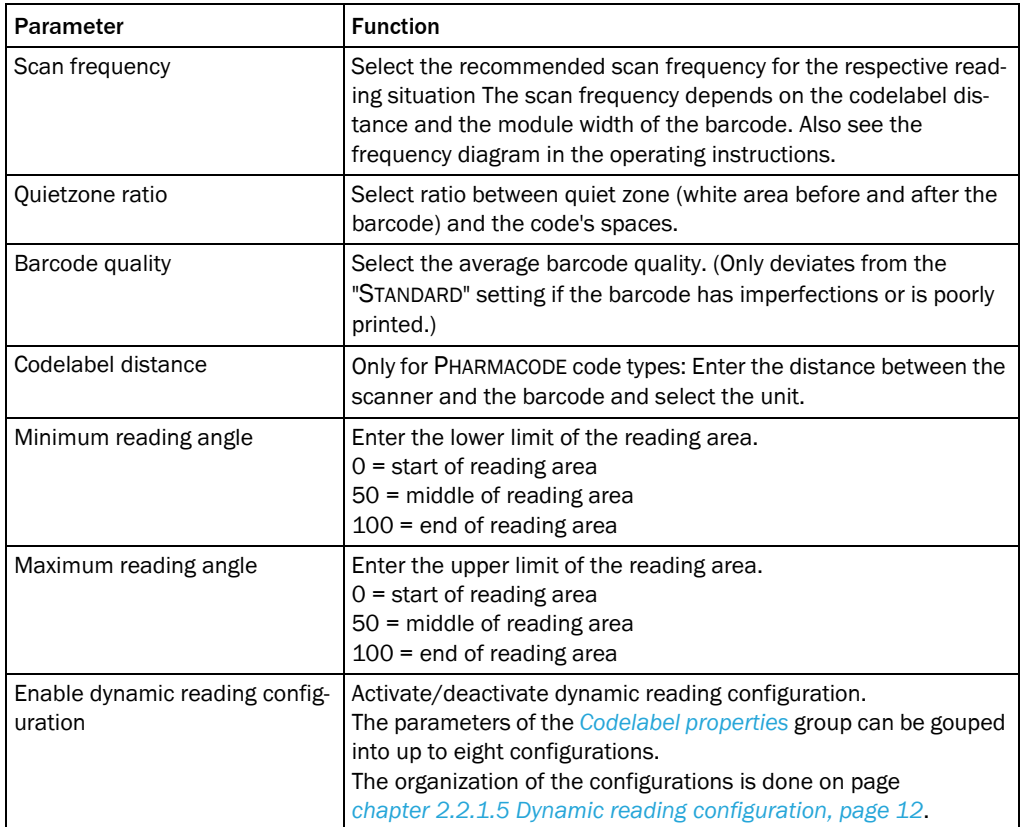

# <span id="page-8-0"></span>2.2.1.1 Object trigger control

Start/Stop of object trigger The trigger source is configured with the parameters of the *Start/Stop of object trigger* group.

![](_page_8_Picture_150.jpeg)

![](_page_8_Figure_7.jpeg)

![](_page_8_Figure_8.jpeg)

![](_page_8_Figure_9.jpeg)

Trigger distribution The trigger receiver is configured via the parameters of the *Trigger distribution* group.

![](_page_9_Picture_195.jpeg)

# <span id="page-9-0"></span>2.2.1.2 Oscillating mirror

Oscillating mirror The position of the oscillating mirror's movements along the code angle is configured via the parameters of the *Oscillating mirror* group. That way the position of the scan line can be changed.

![](_page_9_Picture_196.jpeg)

# Oscillating mirror dyn.

config.

The parameters of the *Oscillating mirror dyn. config.* group can be used to group the parameters of the *Oscillating mirror* group into up to eight configurations depending on the oscillating mirror mode.

The organization of the configurations is done on page *[chapter 2.2.1.5 Dynamic reading](#page-11-0)  [configuration, page 12](#page-11-0)*.

# <span id="page-10-0"></span>2.2.1.3 Focus control

Options The focus position of the bar code scanner is set via the parameter of the *Options* group.

![](_page_10_Picture_127.jpeg)

Dyn. focus control Up to eight focus position can be defined via the parameters of the *Dyn. focus control* group, which can be assigned dynamically.

The assignment is done on page *[chapter 2.2.1.5 Dynamic reading configuration, page 12](#page-11-0)*.

# <span id="page-10-1"></span>2.2.1.4 Illumination control

Laser settings The max. activation time of the laser can be set via the parameters of the *Laser settings* group.

![](_page_10_Picture_128.jpeg)

# <span id="page-11-0"></span>2.2.1.5 Dynamic reading configuration

For a dynamic reading configuration the parameters of the following groups can be gouped into up to eight configurations.

- ! Codelabel properties (reading configuration)
- Options (focus control)
- Oscillating mirror

Dyn. rd. config. settings The assignment table and the assignment's behavior are configurated via the parameters of the *Dyn. rd. config. settings* group.

![](_page_11_Picture_163.jpeg)

# Dyn. reading config.

assignment table mined via the parameters of the *Dyn. reading config. assignment table* group. The number and order of configurations for the dynamic reading configuration is deter-

![](_page_11_Picture_164.jpeg)

# <span id="page-11-1"></span>2.2.2 Increment configuration

An external incremental encoder can be connected to determine the actual conveyor speed. The conveyor speed is the result of the number of impulses multiplied by the resolution of the external incremental encoder per time.

Alternatively, a fixed speed can be selected.

Increment The increment source and the resolution/speed are configurated via the parameters of the *Increment* group.

![](_page_11_Picture_165.jpeg)

# <span id="page-12-0"></span>2.2.3 Code configuration

Symbologies Use the parameters of the *Symbologies* group to activate/deactivate decoding of the code types.

This enables you to filter which code types are to be read:

- Codabar
- Code 39
- ! UPC/EAN
- 2/5 Interleaved
- Code 93
- Code 128 family
- **Pharmacode**

The activated code types can be configured individually. For this purpose, separate pages are available in the SOPAS-ET configuration software.

![](_page_12_Picture_193.jpeg)

# <span id="page-13-0"></span>2.2.3.1 Codabar

The code type CODABAR is used for photo finishing and blood bottle labelling applications. It consists of a character set of 16 characters (10 digits, 6 special characters).

![](_page_13_Picture_5.jpeg)

Fig. 2-2: Codabar example

General The reading conditions for code type CODABAR are configured via the parameters of the *General* group.

![](_page_13_Picture_107.jpeg)

![](_page_13_Picture_108.jpeg)

# <span id="page-14-0"></span>2.2.3.2 Code 39

The CODE 39 can decode 43 characters. The symbology of the binary Code 39 character set consists of 10 digits, 26 alphabetic characters and 7 special characters. Each character consists of 9 elements (5 bars and 4 spaces). Three of the elements are wide and six are narrow. CODE 39 requires a lot of printing space.

![](_page_14_Picture_6.jpeg)

General Reading conditions for code type CODE 39 are configured via the parameters of the *General* group.

![](_page_14_Picture_117.jpeg)

![](_page_14_Picture_118.jpeg)

# <span id="page-15-0"></span>2.2.3.3 UPC/EAN

The UPC (UNIVERSAL PRODUCT CODE) is used for food and consumer goods in the USA and Canada. It can be compared with the European EAN. The UPC is a numeric code with 12 digits (UPC A) or with 6 digits (UPC E). The last digit is the check-digit.

![](_page_15_Picture_5.jpeg)

Fig. 2-4: Example of UPC

The EAN (EUROPEAN ARTICEL NUMBERING) is used for labelling food and consumer goods in Europe. It can be compared with the American UPC. The first two numbers indicate the country code, the following numbers the manufacturer and the article. The EAN code is a numeric code with 13 or 8 digits. The last two digits are always used as check-digits.

![](_page_15_Picture_8.jpeg)

Fig. 2-5: Example of EAN 13

The UPC A is compatible with EAN 13: If EAN 13 is printed with a 0 (zero) as the first digit, this code has the same bar sequences as the UPC A code. This type of code is decoded as a 12-digit UPC A code in the evaluation routing of the EAN 13 and UPC A. The scanner only decodes this 12-digit codes as UPC A, if UPC A or UPC A and EAN 13 are activated. The code is only interpreted as EAN 13 with a leading zero if EAN 13 is activated.

General Reading conditions for code types UPC and EAN are configured via the parameter of the *General* group.

![](_page_15_Picture_139.jpeg)

UPC Via the parameters of the *UPC* group you can set which UPC code types are to be scanned.

![](_page_15_Picture_140.jpeg)

EAN Via the parameters of the *EAN* group you can set which EAN code types are to be scanned.

![](_page_16_Picture_160.jpeg)

# <span id="page-16-0"></span>2.2.3.4 2/5 Interleaved

The 2/5 INTERLEAVED (also called ITF) is a very common code type for the coding of numeric information. The main fields of application are in the industrial sector. The 2/5 INTERLEAVED is a binary code which encodes digits from 0-9.

![](_page_16_Figure_8.jpeg)

Fig. 2-6: Example of 2/5 Interleaved

General The reading conditions for code type 2/5 INTERLEAVED are configured via the parameters of the *General* group.

![](_page_16_Picture_161.jpeg)

![](_page_16_Picture_162.jpeg)

# <span id="page-17-0"></span>2.2.3.5 Code 93

CODE 93 is an alphanumeric code comparable with CODE 39 (see *[chapter 2.2.3.2 Code 39,](#page-14-0)  [page 15](#page-14-0)*). However, Code 93 requires less space. The same character set (10 numbers, 26 alphabetic characters and 7 special characters) can be encoded. The code is multiplevalued (valency 4).

![](_page_17_Picture_6.jpeg)

Fig. 2-7: Example of Code 93

General Reading conditions for code type CODE 93 are configured via the parameters of the *General* group.

![](_page_17_Picture_107.jpeg)

![](_page_17_Picture_108.jpeg)

# <span id="page-18-0"></span>2.2.3.6 Code 128 family

The CODE 128 is an alphanumeric code that can display the complete ASCII character set with three character sets (set A, B and C). A check-digit test is always available.

- ! Character set A includes digits, uppercase letters and special characters.
- ! Character set B includes digits, uppercase and lowercase letters.
- ! Character set C only includes digits, but with a double density.

It is possible to start with one of these sets and to switch to another character set within the code. CODE 128 is multiple-valued (valency 4).

![](_page_18_Picture_10.jpeg)

Fig. 2-8: Example of Code 128

General The reading conditions for the code family CODE 128 are configured via the parameters of the *General* group.

![](_page_18_Picture_140.jpeg)

![](_page_18_Picture_141.jpeg)

EAN 128 The function characters FC1 are assigned via the parameters of the *EAN 128* group. These function characters identify the code as code type EAN 128. They can be at the beginning or in the middle of the code.

![](_page_19_Picture_5.jpeg)

Fig. 2-9: Example of EAN 128

![](_page_19_Picture_150.jpeg)

# <span id="page-19-0"></span>2.2.3.7 Pharmacode

The pharmacode is used exclusively in the pharmaceutical industry. It is a binary code, the narrow and wide bars represent the code content (narrow bars  $= 0$  and wide bars  $= 1$ ). The spacings do not contain information.

If the code type PHARMACODE shall be read, the READING DISTANCE must be entered (see *[chapter 2.2.1 Reading configuration, page 8](#page-7-1)*).

General Use the parameters of the group *General* to configure the reading conditions for the code type PHARMACODE.

![](_page_19_Picture_151.jpeg)

Length Use the parameters of the group *Length* to configure testing of the barcode length.

![](_page_19_Picture_152.jpeg)

# <span id="page-20-0"></span>2.2.4 Data processing

Tracking The delay for the transmission of the reading data can be configured via the parameters of the *Tracking* group. This can make sense if a code is scanned just before the end of the reading gate.

![](_page_20_Figure_6.jpeg)

Fig. 2-10: Impact of the Timeout parameters on the reading gate

Code summarisation The parameters of the *Code summarisation* group are used to configure whether several similar codes are output as one code or as several codes.

![](_page_20_Picture_159.jpeg)

# <span id="page-20-1"></span>2.2.4.1 Output control

Output control The output of the read code contents is configured with the parameters of the *Output control* group.

![](_page_20_Picture_160.jpeg)

![](_page_21_Figure_4.jpeg)

Fig. 2-11: Impact of the parameter values End of trigger (Output time) on the output time of the code contents.

![](_page_21_Figure_6.jpeg)

Fig. 2-12: Impact of the parameter value As soon as possible (Output time) on the output time of the code contents.

![](_page_22_Figure_4.jpeg)

Fig. 2-13: Impact of the parameter values End of label (Output time) on the output time of the code contents.

# <span id="page-22-0"></span>2.2.4.2 Evaluation conditions

# Condition for Good Read The properties of the criterion GOOD READ are defined via the parameters of the *Condition for Good Read* group.

![](_page_22_Picture_153.jpeg)

# Evaluation conditions The conditions are managed in the *Evaluation conditions* group. It is possible to define up to 48 conditions.

![](_page_22_Picture_154.jpeg)

# Create/Edit condition Conditions can be created and edited in this window.

![](_page_23_Picture_129.jpeg)

Match code condition A default condition is defined with the parameters in the *Match code condition* window.

![](_page_23_Picture_7.jpeg)

If the background of a field is red, it is filled out incorrectly.

![](_page_23_Picture_130.jpeg)

# Free condition A free condition is defined with the parameters in the *Free condition* window.

![](_page_24_Picture_146.jpeg)

Combination condition Several conditions can be combined via the parameters in the *Combination condition* window.

![](_page_24_Picture_147.jpeg)

Example Conditions for the following example:

- ! Output of barcodes of code type Code 128 that contain the character sequence "45".
- Condition is met: output of "MATCHCODE" and the code content in the output string.
- ! Condition is not met: output of "NOMATCH" in the output string.
- ! No valid code could be read: output of "NoRead" in the output string.

In order to achieve such a result the following CONDITION and an appropriate OUTPUT FORMAT must be created (see *[chapter 2.2.4.5 Output format, page 29](#page-28-0)*).

![](_page_25_Picture_69.jpeg)

# <span id="page-26-0"></span>2.2.4.3 Match-code teach-in

Read-in the respective templates to define (teach-in) the evaluation conditions "TeachIn1" and "TeachIn2".

It is possible to modify the evaluation conditions after teach-in (see *[chapter 2.2.4.2 Evalu](#page-22-0)[ation conditions, page 23](#page-22-0)*).

Match-code teach-in 1 (standard) Use the parameters of the *Match-code teach-in 1 (standard)* group to define the settings for the teach-in of the first evaluation condition.

![](_page_26_Picture_136.jpeg)

Match-code teach-in 2 Use the parameters of the *Match-code teach-in 1 (standard)* group to define the settings for (additional) the teach-in of a second evaluation condition.

![](_page_26_Picture_137.jpeg)

# teach-in settings

General match-code Use the parameters of the *General match-code teach-in settings* group to define conditions and effects for teach-in.

![](_page_27_Picture_197.jpeg)

# <span id="page-27-0"></span>2.2.4.4 Filter/Sorter for output formatting

Filter/Sorter for output Code contents for output format #1 are filtered and/or sorted via the parameters of the format #1 *Filter/Sorter for output format #1* group.

![](_page_27_Picture_198.jpeg)

The filter and sorter can be arranged in any order and number by drag & drop. To arrange them parallel to each other, they must be moved between the margin and the available filter/sorter. To copy a filter/sorter by drag & drop, press the Ctrl button. To delete a filter/sorter, drag it into the recycle bin (mouse pointer must be above recycle bin).

Filter/sorter for output Code contents for output format #2 are filtered and/or sorted via the parameters of the format #2 *Filter/sorter for output format #2* group.

![](_page_28_Picture_143.jpeg)

The filter and sorter can be arranged in any order and number by drag & drop. To arrange them parallel to each other, they must be moved between the margin and the available filter/sorter. To copy a filter/sorter by drag & drop, press the Ctrl button. To delete a filter/sorter, drag it into the recycle bin (mouse pointer must be above recycle bin).

# <span id="page-28-0"></span>2.2.4.5 Output format

Output format #1 The reading results (decoded codes) are output by definable data interfaces. For this, two different output formats (telegrams) can be defined. The format can also depend on conditions.

> The first format of the reading results is defined via the parameters of the *Output format #1* group.

![](_page_28_Picture_144.jpeg)

![](_page_28_Picture_12.jpeg)

The created output format can be marked and copied into a text editor for saving. To copy it back, right-click on the *Output format #1* window and select "PASTE FROM EXTERN...".

Output format #2 The reading results (decoded codes) are output by definable data interfaces. For this, two different output formats (telegrams) can be defined. The format can also depend on conditions.

> The second format of the reading results is defined via the parameters of the *Output format #2* group.

![](_page_29_Picture_136.jpeg)

![](_page_29_Picture_6.jpeg)

The created output format can be marked and copied into a text editor for saving. To copy it back, right-click on the *Output format #2* window and select "PASTE FROM EXTERN...".

Heartbeat format If no reading results are being output, a regular scanner signal, a so-called heartbeat, can be output.

The format of the heartbeat is defined via the parameters of the *Heartbeat format* group.

![](_page_29_Picture_137.jpeg)

![](_page_29_Picture_11.jpeg)

The created output format can be marked and copied into a text editor for saving. To copy it back, right-click on the *Heartbeat format* window and select "PASTE FROM EXTERN...".

Example Conditions for the following example:

- ! Output of barcodes of code type Code 128 that contain the character sequence "45".
- Condition is met: output of "MATCHCODE" and the code content in the output string.
- Condition is not met: output of "NOMATCH" in the output string.
- No valid code could be read: output of "NoRead" in the output string.

To achieve such a result, the following OUTPUT FORMAT and an appropriate CONDITION (see *[chapter 2.2.4.2 Evaluation conditions, page 23](#page-22-0)*) must be created.

![](_page_30_Picture_164.jpeg)

# <span id="page-30-0"></span>2.2.5 Network / Interface / IOs

Network options The scanner is identified in the network via the parameters of the *Network options* group.

![](_page_30_Picture_165.jpeg)

Master / Slave The master / slave connection of the scanner in the SICK CAN sensor network is defined via the parameters of the *Master / Slave* group.

> *Master / Slave* means that a group of scanners read the barcodes of the same object. The common reading result is transmitted to the host. Viewed from the host side, the master / slave group works like a single scanner.

![](_page_30_Picture_166.jpeg)

Monitoring The scanners which are to be monitored by this scanner can be set via the parameters of the *Monitoring* group.

![](_page_31_Picture_160.jpeg)

Multiplexer The multiplexer network is configured via the parameters of the *Multiplexer* group.

Each scanner in the CAN network can emulate the functions of the multiplexer. Therefore, a cooperation of scanners can be established with just one interface to the host without the need of an additional multiplexer device. A multiplexer can operate up to 31 slave scanners. The multiplexer sends all reading results or data strings received by a slave scanner to the host. The device number of the scanner is added to the reading result.Therefore, the host can distinguish between the different data sources. Furthermore, the host has the possibility to send addressed data strings to the multiplexer which are then transferred to the corresponding scanner in the network.

![](_page_31_Picture_161.jpeg)

# <span id="page-31-0"></span>2.2.5.1 Serial

Serial host interface The serial host interface is configured with the parameters of the *Serial host interface* group.

> The serial host interface provides the reading result for further processing by the host computer.

![](_page_31_Picture_162.jpeg)

2

Serial auxiliary interface The aux interface is configured with the parameters of the *Serial auxiliary interface* group.

![](_page_32_Picture_178.jpeg)

# PROFIBUS DP Gateway The PROFIBUS DP interface is configured with the parameters of the *PROFIBUS DP Gateway* group.

![](_page_32_Picture_179.jpeg)

DeviceNet Gateway The DeviceNet interface is configured with the parameters of the *DeviceNet Gateway* group.

![](_page_32_Picture_180.jpeg)

# <span id="page-32-0"></span>2.2.5.2 Ethernet

The Ethernet interface provides the reading result for further processing by the host computer.

General The network settings of the scanner are set via the parameter of the *General* group. These settings must be defined by the network administrator.

The scanner has to be restarted after modification of one of this group parameters.

![](_page_32_Picture_181.jpeg)

Ethernet host port The Ethernet host interface is configured with the parameters of the *Ethernet host port* group.

> The Ethernet host interface provides the reading result for further processing via the host computer in parallel to the serial host interface.

![](_page_33_Picture_138.jpeg)

Ethernet aux port The Ethernet aux interface is configured with the parameters of the *Ethernet aux port* group. The Ethernet aux interface provides the serial aux interface function in parallel.

![](_page_33_Picture_139.jpeg)

Ethernet RDT400 port The RDT400 interface is configured with the parameters of the *Ethernet RDT400 port* group.

![](_page_33_Picture_140.jpeg)

WEBSERVER The webserver function of a scanner is activated/deactivated via the parameters of the *Webserver* group.

# <span id="page-34-0"></span>2.2.5.3 CAN

CAN The data interface CAN is configured via the parameters of the *CAN* group.

![](_page_34_Picture_183.jpeg)

# <span id="page-34-1"></span>2.2.5.4 Digital inputs

Sensor 1 The first digital input is configured via the parameters of the *Sensor 1* group.

![](_page_34_Picture_184.jpeg)

- Sensor 2 The second digital input is configured via the parameters of the *Sensor 2* group.
- Important This connection is only available on the bar code scanner with a cable and connector (standard version) and for the Ethernet version via the CDB620 connection module in combination with the parameter memory module CMC600

![](_page_34_Picture_185.jpeg)

External Input 1 The first digital external input of the CDB620 connection module in connection with the CMC600 parameter memory module or of the CDF600 connection module is configured via the parameters of the *External Input 1* group.

![](_page_34_Picture_186.jpeg)

External Input 2 The second digital external input of the CDB620 connection module in connection with the CMC600 parameter memory module or of the CDF600 connection module is configured via the parameters of the *External Input 2* group.

![](_page_35_Picture_156.jpeg)

# <span id="page-35-0"></span>2.2.5.5 RDT400

RDT400 protocol The parameters of the *RDT400 protocol* group are used to assign the evaluation conditions of the code types.

![](_page_35_Picture_157.jpeg)

# <span id="page-35-1"></span>2.2.5.6 Digital outputs

For certain system conditions (e.g. decoding "No Read" failed), independent switching signals which can be used for displaying the system condition can be output at the digitals outputs.

- Output 1 The fieldbus interface is configured with the parameters of the *Output 1* group.
- Important This connection is only available on the bar code scanner with a cable connector (standard version) and for the Ethernet version via the CDB620 connection module in combination with the parameter memory module CMC600.

![](_page_35_Picture_158.jpeg)

Output 2 The digital output 2 is configured with the parameters of the *Output 2* group.

Important This connection is only available on the bar code scanner with a cable connector (standard version) and for the Ethernet version via the CDB620 connection module in combination with the parameter memory module CMC600.

![](_page_36_Picture_156.jpeg)

External output 1 Use the parameters of the *External output 1* group to configure the digital external ouput 1 of the CDB620 connection module in connection with the CMC600 parameter memory module or of the connection module.

![](_page_36_Picture_157.jpeg)

External output 2 Use the parameters of the *External output 2* group to configure the digital external ouput 2 of the CDB620 connection module in connection with the CMC600 parameter memory module or of the connection module.

![](_page_36_Picture_158.jpeg)

Beeper The beeper is configured with the parameters of the *Beeper* group.

![](_page_36_Picture_159.jpeg)

# <span id="page-37-0"></span>2.2.5.7 Fieldbus CDF600

CDF600 Profibus The profibus interface is configured with the parameters of the *CDF600 Profibus* group. The fieldbus interface provides the reading result for further processing.

![](_page_37_Picture_160.jpeg)

# <span id="page-37-1"></span>2.3 Service

# <span id="page-37-2"></span>2.3.1 Operating data

Device information The identification data of the scanner is indicated via the parameters of the *Device information* group. This data is important for service work.

![](_page_37_Picture_161.jpeg)

Operating data Information on the previous operation of the scanner is indicated via the parameters of the *Operating data* group.

![](_page_37_Picture_162.jpeg)

Service information Information on the service and maintenance of the scanner is indicated via the parameters of the *Service information* group.

![](_page_37_Picture_163.jpeg)

# <span id="page-38-0"></span>2.3.2 System status

System information System messages are indicated via the parameters of the *System information* group.

![](_page_38_Picture_137.jpeg)

# <span id="page-38-1"></span>2.4 Analysis

# <span id="page-38-2"></span>2.4.1 Event monitor

Event monitor Signals, inputs and outputs can be monitored via the diagrams of the *Event monitor* group.

![](_page_38_Picture_138.jpeg)

#### Australia

D\cbY`Z\*%' - ( - + (%\$\$ %SS" (, S&I hc ZYY 9!A UJ``gUYg4 gJW'Wa "U

Belgium/Luxembourg  $D \c{bYZ}$  &  $B \& (**)$ ) \*\*  $9!$ A U]``]b $24$  g]V\_YVY

Brasil

D\cbY\_Z()) '%%' &%) !( - SS 9!A U]``gUWLg|W"Wa "Vf

Ceská Republika  $D \cbY \check{Z}(8S \& + -\% \% ) S$ E-Mail sick@sick.cz

China 3KRQH  $9!A U$ `` $[\ \ \ 4g]W$ 'Wa $\ ^{\prime\prime}$ 

Danmark  $D\text{cbYZ}()$  (),  $&*($  SS E-Mail sick@sick.dk

Deutschland  $D\cbY\check{Z}(-89\%)$ ' \$% $8+5$  $9!$ A U] $bZ$ 4 g $W'XY$ 

España  $D \c{bYZ}$ ' ( - ' ' (  $S'$  %SS  $9$ l $A$ U]``]b $Z$ 4 g] $W$ 'Yg

France  $D \c{bY} \tilde{Z}'$   $\%^*$  (\*&\*) SS  $9!$ AU]``]b $24$ g]W $2$ 

Great Britain  $D\cbY\tilde{Z}$ (1962–84,  $\%$ 82–6  $9!A U$  |  $bZ$ 4 $g$  |  $W$   $W$  i  $\_$ 

India  $D \c{b}Y\tilde{Z}$ -  $\lambda$ đ &&l̃ ( S' 9!A UJ``]bZ:4 gJW!]bXJU'Wa

Israel  $D \c{bY \tilde{Z}}$ - + &  $($  ! - - - !S) - S 9!A U]``]bZ:4 g]W!gYbgcfg"Wa

Italia  $D \cbY \check{Z}' - S \& \& (^\cdot (%)$  $9!$ AU]``]b $2$ c $4$ g] $\mathcal{W}'$ ]h

#### Japan

D\cbY  $\check{Z}$ , %f\$E  $^{\prime\prime}$  ), % (% 9!AU]`gi ddcfh4gJW"\d

Nederlands D\cbYZ'%fBLS&&&&\  $9!$ AU]``]b $2$ 4 g] $\sqrt{2}$ b`

#### Norge

 $D\text{c}bY\tilde{Z}( + * + : %)$  S SS 9!A UJ U ghZcfX4 gJW bc

Österreich  $D \c{bYZ}$ ('fBl&&'\*\*&&, !S 9!A UJ``cZ4W4 gJW"Uh Polska  $D \c{bY \check{Z}}$ (, &&, + (S) S 9!AU]``]bZ:4gJW'd`

Republic of Korea D\cbYZ, &&+, \* \* ' &%#( 9!A Uj``\_Ub[ 4 gJV\_cfYU'bYh

Republika Slowenija  $D \cbYZ'$ , \*  $f\&D \&C + * - - S$ 9!AU]``cZ4W4g|W"g]

România  $D\cbY\check{Z}(S'') * \% * \% * \%$ 9!AU]`cZZW4gJW'fc

Russia  $D \c{bY} \tilde{Z} + (-) + )$  S) ( 9!A U]``JbZ:4 gJW!U ka Uhcb"fi

Schweiz  $D \cbY \check{Z}$ (%(%\*% & "-9!AU]`WbHM#gJWW

### Singapore

 $D \c{bY} \check{Z}^*$ ) \*+(('+' & 9!AU]`'UXa ]b4 gJVVg[d"Wa "g[ Suomi

D\cbY\_Z ) , !- <br> !&)  $\%$  ,  $SS$  $9!A U$ ``g $W4$ g $WZ$ 

Sverige D\cbY Z(\* %S %S %S SS 9!AU]``]bZc4gJW'gY

# Taiwan

 $D \c{bYZ}$ , \* & & \*) !\* & & 9!A Uj``gJW[fWa g\*"\]bYhbYh

Türkiye  $D \c{bY \tilde{Z}} - S \&\%$ ; + +( SS

9!AU| bZ4g|WWa 'lf

USA/Canada/México  $D\cbY\Z$ %H ) & L  $(\%^*$  +, S %, SS! &  $\downarrow + (\&)$  I hc  $XY$ 9!AU]``]bZ:4 gJWi gU'Wa

A cfYfYdfYgYbHJjj Yg UbXU YbVJYg Jb U"a Ucf JbXi gifJU bUlcbg Un www.sick.com

![](_page_39_Picture_37.jpeg)